## **Pobranie aplikacji i dodanie karty**

- 1. Pobierz aplikację **Ikano Bank Secure App** z App Store lub sklepu Google Play, zainstaluj ją i uruchom w wybranym urządzeniu mobilnym.
- 2. Zaloguj się do Serwisu Internetowego.

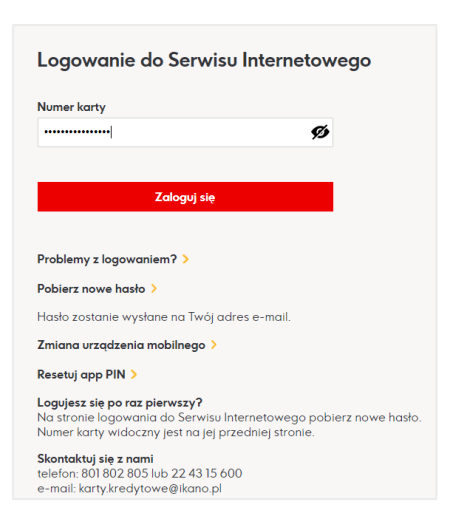

3. Jeśli nie masz dodanej karty do aplikacji otrzymasz poniższy komunikat.

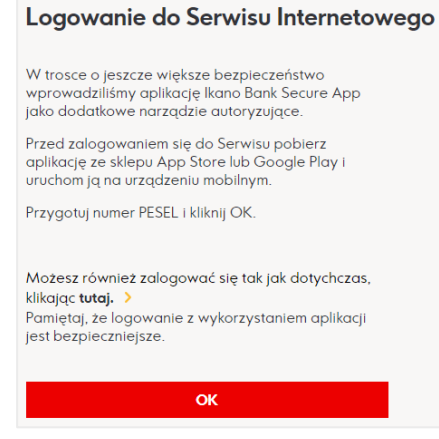

4. Podaj hasło do Serwisu Internetowego.

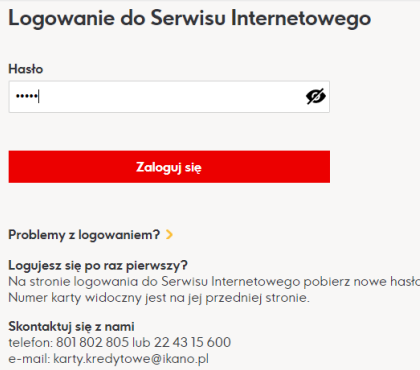

## 5. Podaj PESEL.

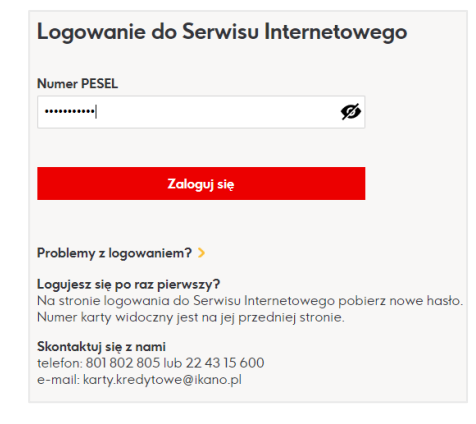

## 6. Postępuj zgodnie z instrukcją.

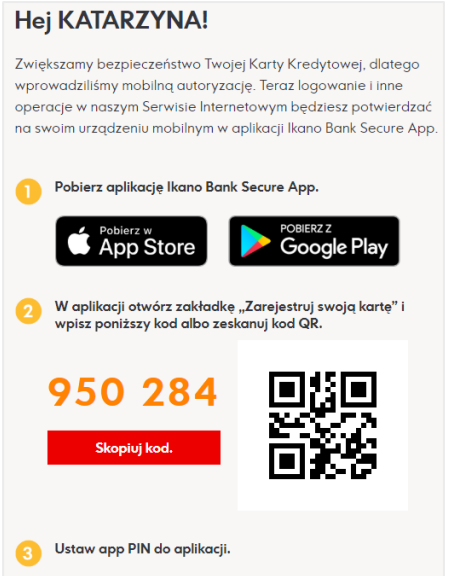

7. Otwórz aplikacje i wybierz opcję "Zarejestruj swoja kartę". Niezbędne jest włączenie powiadomień i wyrażenie zgody na dostęp do kamery.

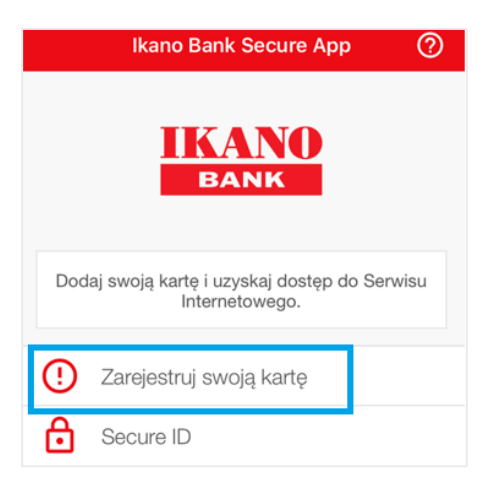

8. Zeskanuj kod lub wprowadź manualnie.

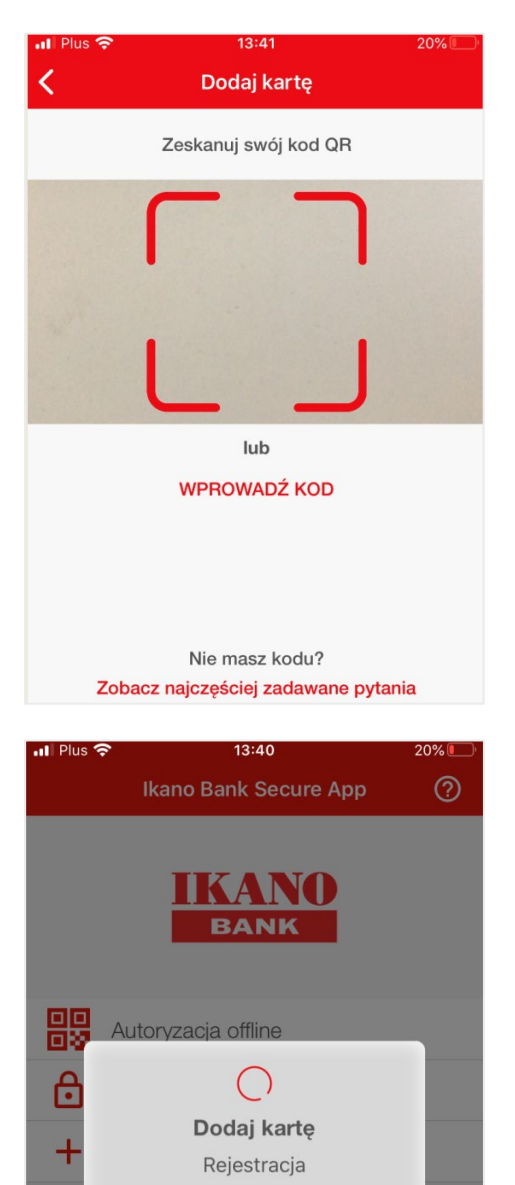

9. Ustaw app PIN do aplikacji.

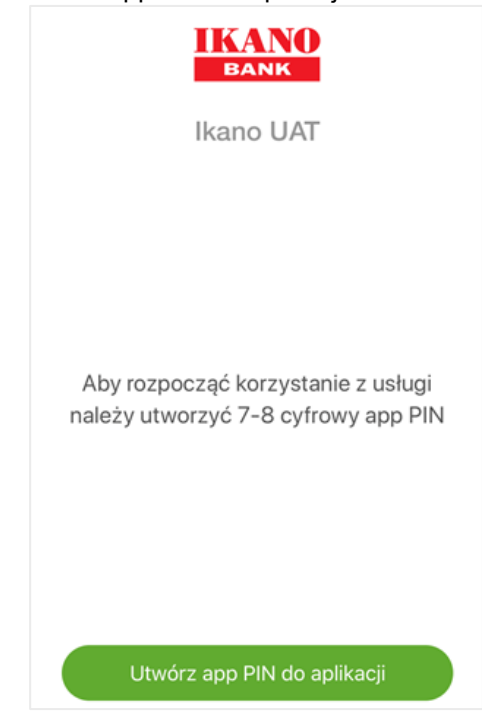

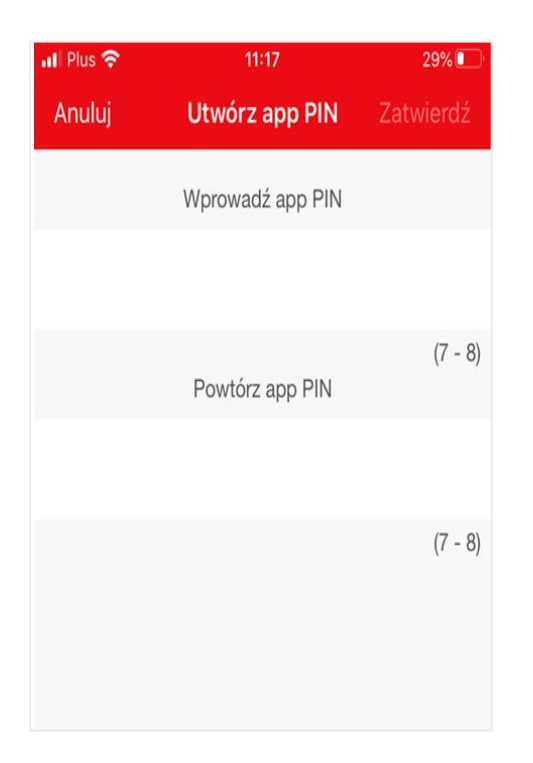

10. Gotowe. Przejdź do Serwisu Internetowego i zaloguj się.

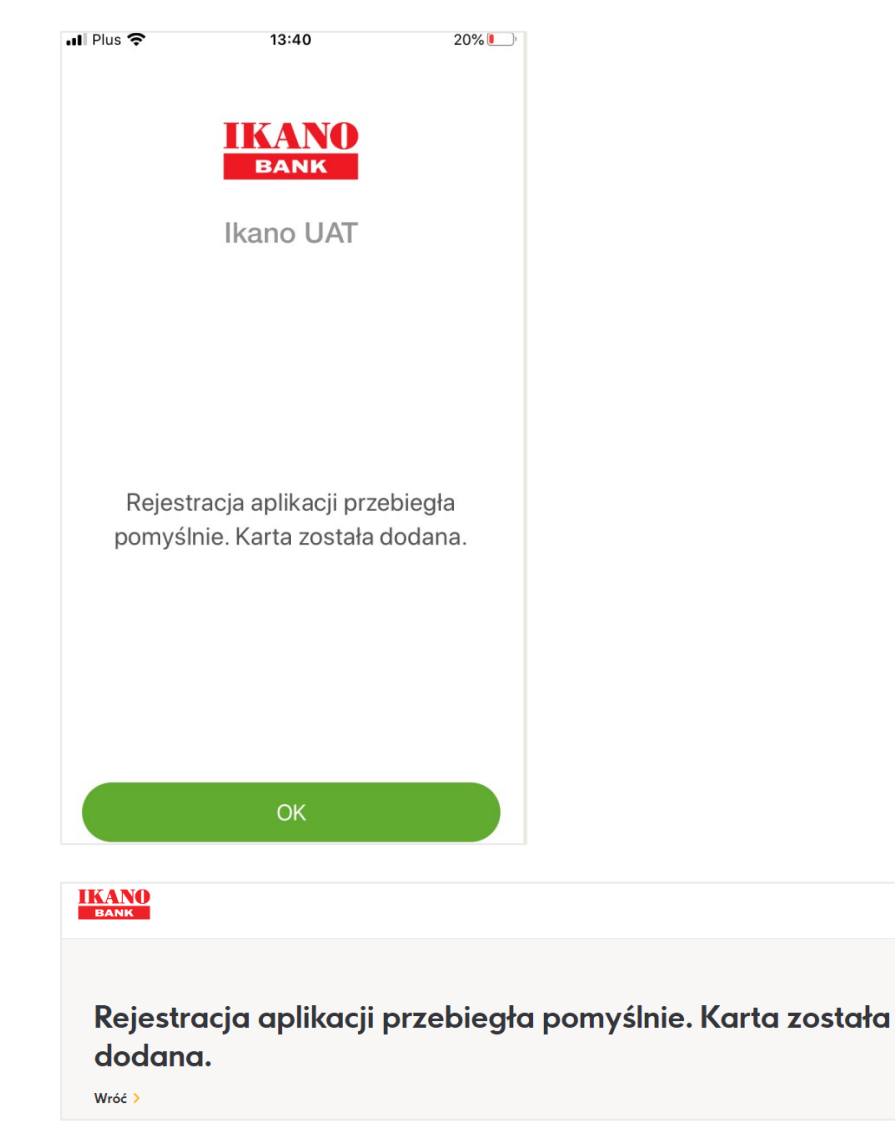

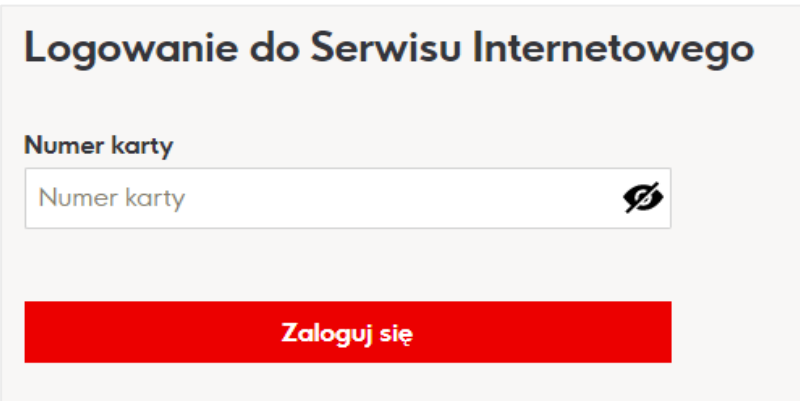